# **ISTRI**

# **PRIMA-EL ØDM PRIMA-EL**

ALSTOM PRIMA EL2U / EL3U BB 27000 | BB 27000 M | BB 37000 | E 37500

# Table des matières

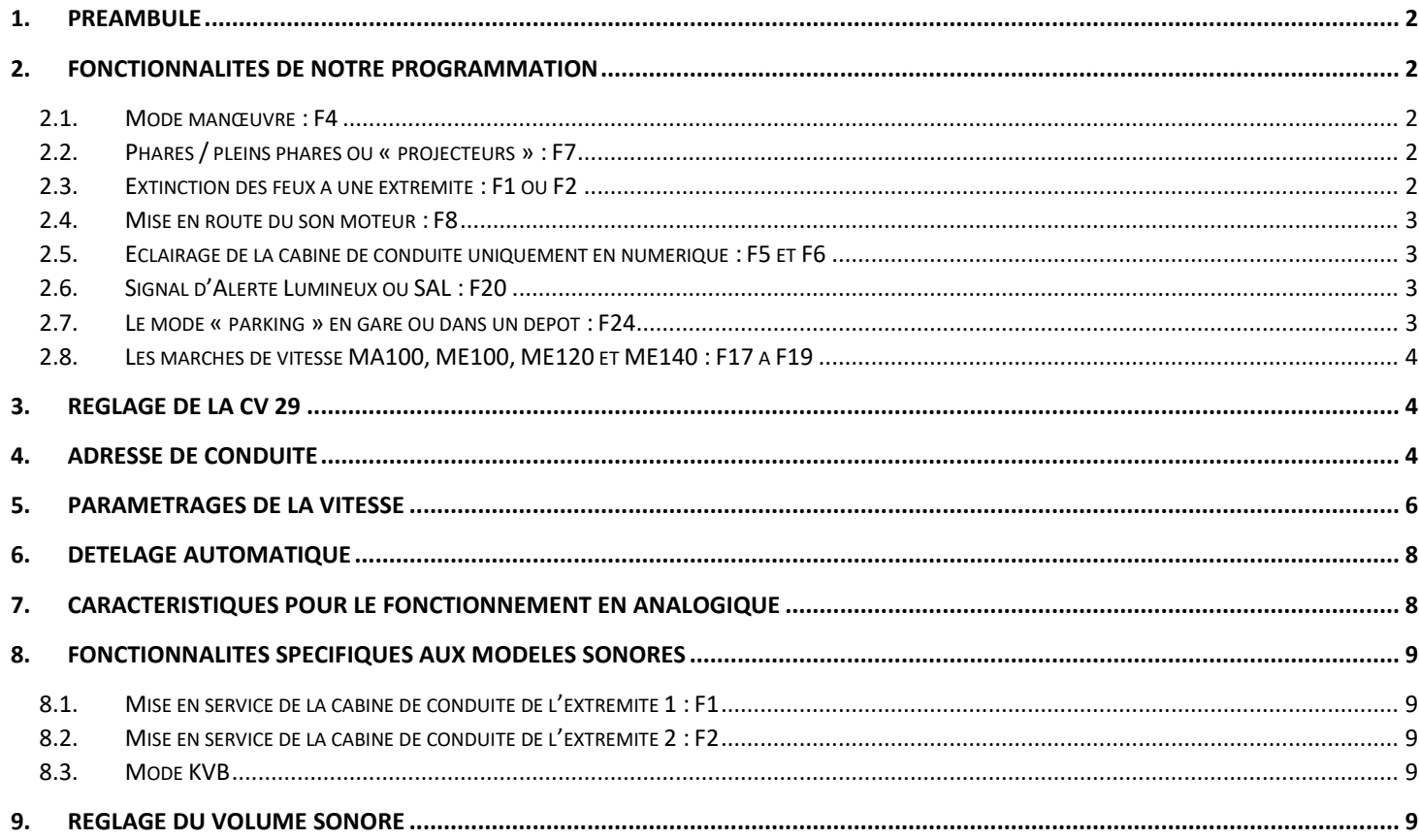

*Cette notice est évolutive pour répondre aux besoins des modélistes. Chaque modéliste peut nous contacter par courriel à l'adresse* **[digital@distrimodel.com](mailto:digital@distrimodel.com)** *pour toute question relative au paramétrage de nos décodeurs. Si les réponses méritent un ajout dans la présente notice, nous passerons à une nouvelle version du document. Pour cette raison, cette notice est disponible uniquement en téléchargement sur internet pour assurer une disponibilité permanente de la dernière version disponible.*

*Dans cette notice vous avez la possibilité de noter vos configurations personnelles de CV pour mieux les mémoriser. Les valeurs usine sont également indiquées pour vous éviter un reset complet du décodeur.*

*Nous proposons les fiches locomotives pour Z21 en téléchargement sur notre site Internet ou par l'intermédiaire de votre détaillant spécialisé. Vous devrez uniquement modifier l'adresse de conduite.*

*Version actuelle : 1.1 du 27 janvier 2023*

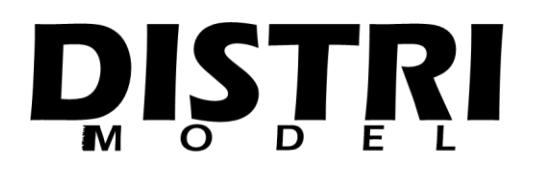

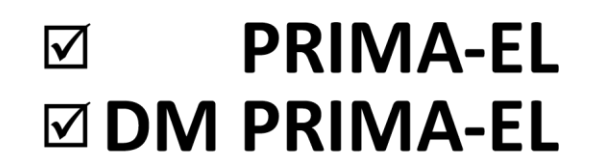

# ALSTOM PRIMA EL2U / EL3U BB 27000 | BB 27000 M | BB 37000 | E 37500

# <span id="page-1-0"></span>**1. Préambule**

Vous avez en votre possession un décodeur du fabricant ESU paramétré spécifiquement d'usine pour DISTRIMODEL. Cette programmation est uniquement compatible avec les productions DISTRIMODEL OS.KAR INTERNATIONAL des locomotives miniatures BB 27000, BB 27000 M, BB 37000 et E 37500 assurant le trafic FRET.

La version PRIMA-EL correspond au LokPilot 5 référence 59612 et la version DM PRIMA-EL au LokSound 5 référence 58412, toutes deux multi protocoles afin de répondre aux demandes pour le 2 rails et le 3 rails.

Cette notice vient en complément du manuel ESU correspondant et des autres documents de nos productions.

Nous vous recommandons de lire très attentivement les fonctionnalités offertes par notre programmation. Celle-ci diffère des programmations pour d'autres marques de modèles réduits.

Nous avons analysé les notices des fabricants de décodeurs ainsi que les normes NMRA et NEM. Notre programmation se veut donc optimale pour les versions non sonores et sonores. D'autre part, les utilisateurs d'une multiMAUS du système Z21 ROCO disposent des principales fonctionnalités accessibles de F0 à F10.

## <span id="page-1-1"></span>**2. Fonctionnalités de notre programmation**

### <span id="page-1-2"></span>**2.1. Mode manœuvre : F4**

La norme et les notices des différentes marques de décodeurs numériques impose les fonctions **F3** et **F4** pour la demivitesse et la désactivation des temporisations d'accélération et de freinage.

**F4 correspond à la « demi-vitesse »**. La version 5 des décodeurs ESU permet de régler précisément cette vitesse. Nous avons donc fixé la vitesse limite à **30 km/h comme en réalité**.

En complément de ce paramétrage, la norme autorise également d'utiliser les sorties auxiliaires des éclairages sur ces fonctions. En activant **F4 et F0**, vous aurez les fanaux de manœuvre : 3 blancs de chaque côté.

Si vous activez **F1 sans activer F2**, seuls les blancs de l'extrémité 1 sont activés ce qui est pratique pour refouler une rame dans un embranchement comme en réalité.

Si vous activez **F2 sans activer F1**, seuls les blancs de l'extrémité 2 sont activés ce qui est pratique pour refouler une rame dans un embranchement comme en réalité.

#### <span id="page-1-3"></span>**2.2. Phares / pleins phares ou « projecteurs » : F7**

Généralement **F7** voire **F6** peuvent être utilisées pour atténuer les éclairages. Nous avons paramétré F7 pour atténuer les 2 fanaux blancs horizontaux de chaque extrémité (« Front light » ou FL côté extrémité 1 et « Rear light » ou RL côté extrémité 2).

#### <span id="page-1-4"></span>**2.3. Extinction des feux à une extrémité : F1 ou F2**

Nos platines électroniques respectent la normalisation des sorties auxiliaires impaires (FL, FA1, FA3 et FA5) côté extrémité impaire (1) et sorties auxiliaires paires (RL, FA2, FA4 et FA6) côté extrémité paire (2).

En activant **F0**, les 2 extrémités sont actives. Vous disposez des blancs à une extrémité et des rouges à l'autre extrémité. En ajoutant F1 (**F0 + F1**), seule l'extrémité 1 reste active. Vous disposez désormais des blancs ou des rouges uniquement côté 1.

En ajoutant F2 (**F0 + F2**), seule l'extrémité 2 reste active. Vous disposez désormais des blancs ou des rouges uniquement côté 2.

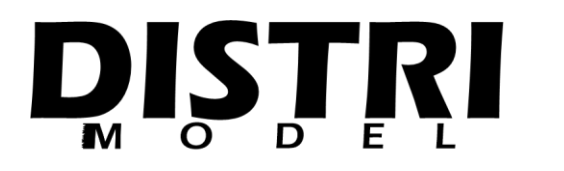

# ALSTOM PRIMA EL2U / EL3U BB 27000 | BB 27000 M | BB 37000 | E 37500

Si vous ajoutez à la fois F1 et F2 (**F0 + F1 + F2**), les 2 extrémités restent actives comme si vous n'aviez que F0 d'activée. Pour la programmation ZIMO, F0 + F1 + F2 éteint les 2 extrémités comme si F0 n'était pas activée.

**Attention, si vous activez F1 ou F2 sans F0**, vous déclenchez le cycle de mise en service de la cabine de conduite détaillé aux [8.1](#page-8-1) et [8.2.](#page-8-2)

#### <span id="page-2-0"></span>**2.4. Mise en route du son moteur : F8**

L'analyse des normes et notices des décodeurs numériques conduit à positionner le son moteur sur la première fonction libre de tout effet lié aux éclairages. Comme pour les décodeurs ZIMO, nous avons programmé la version ESU avec le son du moteur sur **F8**. Dans les fonctionnalités avancées des versions sonores reprises au[x 8.1](#page-8-1) et [8.2,](#page-8-2) vous pouvez disposer du son moteur sur F1 ou F2. Veuillez lire attentivement nos explications pour éviter toute déconvenue de jeu.

#### <span id="page-2-1"></span>**2.5. Eclairage de la cabine de conduite uniquement en numérique : F5 et F6**

Les cabines de conduite peuvent être éclairées en fonction du sens de conduite.

La touche **F5 correspond à la cabine 1** lorsque vous roulez avec l'extrémité 1 en tête. Une temporisation est activée pour une extinction automatique lorsque vous commencez à avancer.

La touche **F6 correspond à la cabine 2** lorsque vous roulez avec l'extrémité 2 en tête. Une temporisation est activée pour une extinction automatique lorsque vous commencez à avancer.

En combinant **F4 + F5**, la cabine 1 est activée en mode manœuvre même si la cabine 2 est en tête.

En combinant **F4 + F6**, la cabine 2 est activée en mode manœuvre même si la cabine 1 est en tête.

En combinant **F4 + F5 + F6**, les 2 cabines sont allumées en mode manœuvre.

#### <span id="page-2-2"></span>**2.6. Signal d'Alerte Lumineux ou SAL : F20**

Dans la réalité, en cas d'incident en ligne, le conducteur pousse le bouton d'alerte. Un signal sonore continu retenti par radio. Ce signal est reçu par tous les trains présents dans le secteur radio où se trouve le train en défaut. Les conducteurs activent le clignotement des feux et arrêtent leurs trains. Le régulateur prend ensuite le relais pour identifier le train ayant émis l'alerte pour déterminer le type d'incident (panne, dérangement de passage à niveau, accident, etc.) puis quels trains peuvent repartir et lesquels doivent rester arrêtés.

Sur votre réseau miniature, vous pouvez rencontrer des incidents en ligne aussi. **Plutôt que de faire un arrêt d'urgence pouvant couper l'alimentation générale de vos voies, en pressant F20, votre train miniature effectue un arrêt d'urgence s'il est en mouvement ou reste immobilisé s'il est arrêté**. Les 2 fanaux blancs horizontaux clignotent. Le 3ème fanal est quant à lui éteint. Nous avons choisi de faire une concession sur nos modèles miniatures de PRIMA. En effet, dans la réalité, les 2 fanaux horizontaux clignotent en mode alterné alors que sur nos modèles miniatures ils clignotent en même temps. Pour respecter la réalité, nous aurions dû utiliser 2 sorties auxiliaires supplémentaires. Nous avons estimé que notre fonctionnalité de clignotement est suffisante car elle n'est pas forcément utilisée en miniature par tous les modélistes et ne justifiait pas de bloquer 2 auxiliaires pour cette fonction.

#### <span id="page-2-3"></span>**2.7. Le mode « parking » en gare ou dans un dépôt : F24**

Dans certains cas, un engin peut être immobilisé sur voie de garage avec les rouges allumés aux 2 extrémités. La fonction **F24** permet d'allumer les rouges et d'immobiliser votre train uniquement si vous êtes déjà à l'arrêt. F24 n'a aucun effet si votre locomotive est en mouvement.

# **ISTRI**

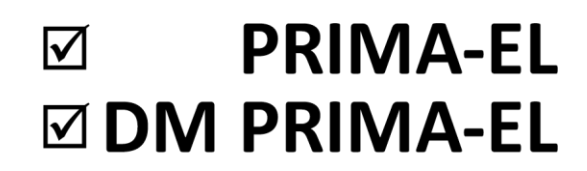

# ALSTOM PRIMA EL2U / EL3U BB 27000 | BB 27000 M | BB 37000 | E 37500

### <span id="page-3-0"></span>**2.8. Les marches de vitesse MA100, ME100, ME120 et ME140 : F17 à F19**

Les versions 5 des décodeurs ESU permettent d'obtenir un fonctionnement conforme à la réalité. Ainsi, il est possible de paramétrer des modes de vitesse correspondant à un limiteur de vitesse. Des effets de charge peuvent également être appliqués pour donner l'impression d'un convoi plus ou moins lourd.

Les touches de fonctions **F17, F18 et F19** permettent d'activer ces différentes limitations de vitesse. Attention, c'est toujours la vitesse la plus basse qui est prise en compte. Par défaut, votre locomotive est limitée à 100 km/h qui correspond à sa marche haut-le-pied (HLP). L'activation de **F19 sans activation de F17 ou F18**, vous permet d'atteindre la vitesse maximale de votre locomotive soit 140 km/h en tête d'un train de messagerie. Un mode avancé « KVB » est disponible sur les versions sonores uniquement tel que précisé au [8.3.](#page-8-3)

# <span id="page-3-1"></span>**3. Réglage de la CV 29**

Cette variable de configuration vous permet d'indiquer ce que vous autoriser pour votre locomotive.

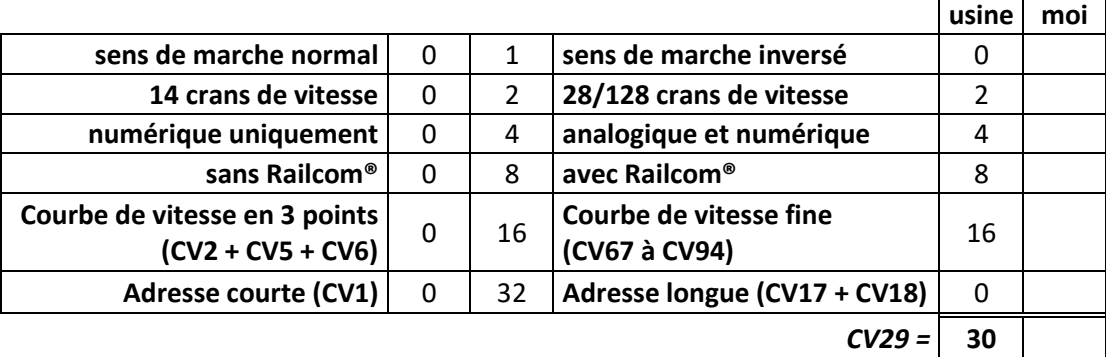

# <span id="page-3-2"></span>**4. Adresse de conduite**

Par défaut, votre décodeur est paramétré sur l'adresse courte dans la CV29 et l'adresse de conduite est 3.

$$
CV1 = 3
$$

Nous préconisons l'utilisation des adresses longues. En effet, avec une adresse longue vous pouvez avoir une adresse courte.

Pour cela, vous devez changer la valeur de la CV29. Sur la base du tableau du [§3,](#page-3-1) la valeur à renseigner devient 62. Ainsi la valeur inscrite dans la CV1 n'a plus aucun effet.

Pour obtenir l'adresse de conduite 3, vous devez donc modifier les CV17 et CV18. Ces variables de configuration fonctionnent ensemble.

Valeur de la CV17 :

$$
\frac{3}{256} = 0.01171875
$$

Le quotient du résultat (à gauche de la virgule) est 0. La CV17 démarre à 192. Il convient donc d'additionner le quotient obtenu à la valeur de départ de la CV17 pour déterminer la valeur à renseigner.

$$
CV17 = 192 + 0
$$

$$
CV17 = 192
$$

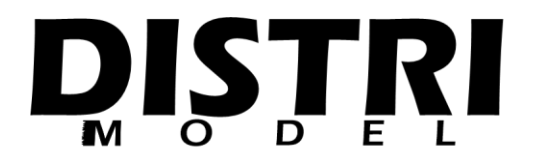

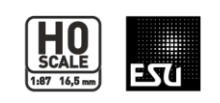

# ALSTOM PRIMA EL2U / EL3U BB 27000 | BB 27000 M | BB 37000 | E 37500

Déterminons à présent la valeur de la CV18. La valeur maximale de cette variable est 256. Il convient donc de retrancher à la valeur d'adresse de conduite 3 le quotient obtenu précédemment que nous aurons multiplié par la valeur maximale de la CV18.

#### Valeur de la CV18 :

 $CV18 = 3 - 0 \times 256$  $CV18 = 3$ 

Ainsi, pour continuer à utiliser une adresse courte lorsque vous avez configuré la CV29 pour les adresses longues, vous ne devez indiquer la valeur 192 dans la CV17 et l'adresse de conduite courte dans la CV18 au lieu de la CV1.

Votre locomotive porte la référence OS 2756 et vous souhaitez que l'adresse de conduite soit 2756.

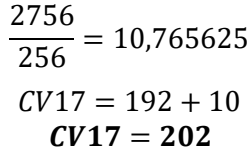

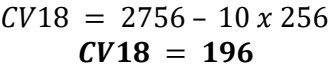

Pour indiquer l'adresse de votre locomotive en fonction de la référence que nous lui avons attribuée dans notre catalogue, vous devrez inscrire la valeur 221 dans la CV17 et utiliser le tableau ci-dessous pour la valeur de la CV18.

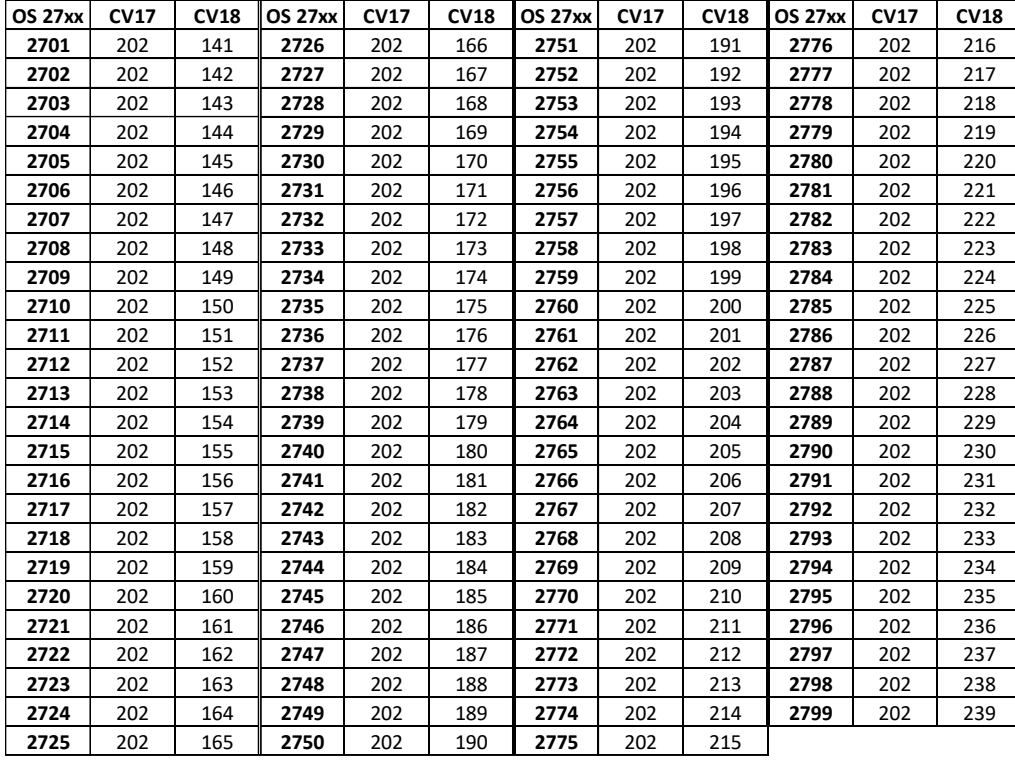

*Adresse =* \_\_\_\_\_\_\_ *CV17 =* \_\_\_\_\_\_\_ *CV18 =* \_\_\_\_\_\_\_

Votre locomotive porte la référence OS 3720 et vous souhaitez que l'adresse de conduite soit 3720.

3720  $\frac{256}{256}$  = 14,53125  $CV17 = 192 + 14$  $CV17 = 206$ 

 $CV18 = 3720 - 14 x 256$  $CV18 = 136$ 

# ALSTOM PRIMA EL2U / EL3U BB 27000 | BB 27000 M | BB 37000 | E 37500

ISTRI

Pour indiquer l'adresse de votre locomotive en fonction de la référence que nous lui avons attribuée dans notre catalogue, vous devrez inscrire la valeur 221 dans la CV17 et utiliser le tableau ci-dessous pour la valeur de la CV18.

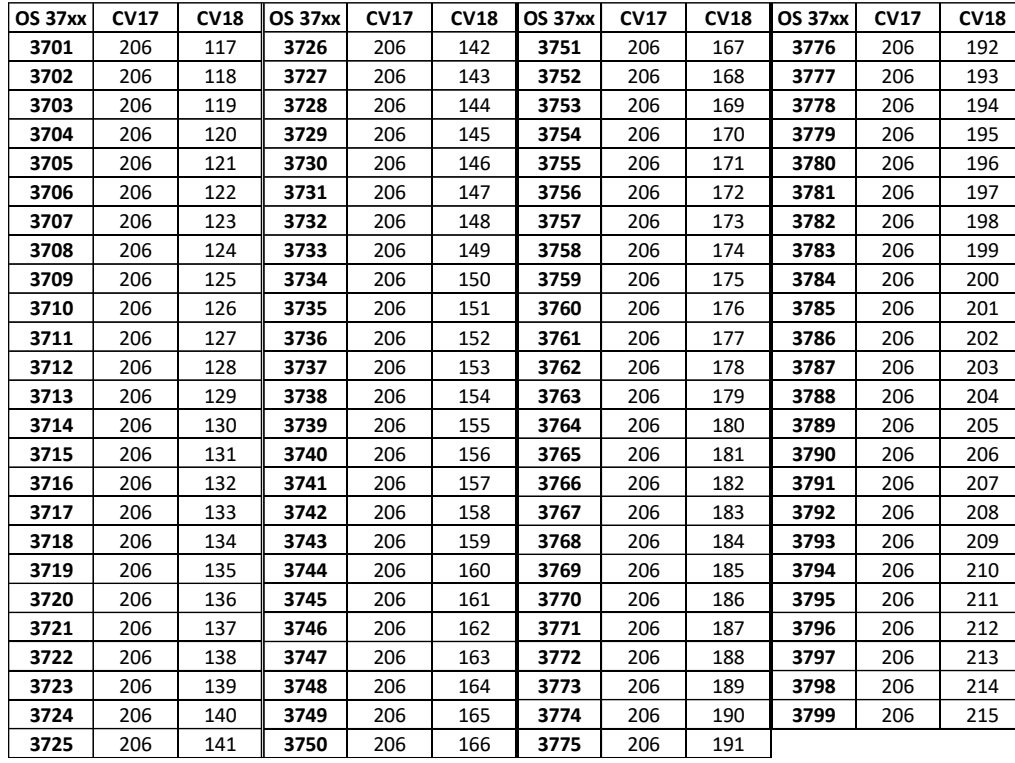

*Adresse =* \_\_\_\_\_\_\_ *CV17 =* \_\_\_\_\_\_\_ *CV18 =* \_\_\_\_\_\_\_

Les LokPilot 5 et LokSound 5 disposent d'une adresse de multi traction, idéal pour la circulation en unité multiple (UM) ou train de machines (TM). Il s'agit de la *CV19*. Attention, cette variable de configuration fonctionne comme la CV1, c'est à dire en adresse courte. Vous conduisez vos locomotives avec l'adresse de la CV19, les fonctions restent sur l'adresse de la locomotive. Certaines fonctions peuvent quand même être utilisées avec la CV19, nous avons configuré votre décodeur pour que les fonctions suivantes soient actives en multi traction : F7 à F12, F14, F15 et F17 à F23.

L'application Z21 vous permet également de constituer des trains sans utiliser la CV19. Pour cela vous devez renseigner la courbe de vitesse de chaque locomotive dans l'onglet correspondant de la fiche locomotive.

## <span id="page-5-0"></span>**5. Paramétrages de la vitesse**

La Locomotive réelle est autorisée pour les régimes de marches ME140 soit une vitesse maximale autorisée de 140 km/h.

La vitesse maximale du modèle miniature a donc été élaborée sur cette base de vitesse :

$$
CV5 = 200 \qquad CV5 = \underline{\qquad}
$$

La vitesse minimale permet un très bon ralenti :

$$
CV2 = 1 \qquad CV2 = \underline{\qquad}
$$

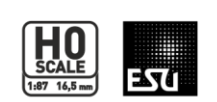

# ALSTOM PRIMA EL2U / EL3U BB 27000 | BB 27000 M | BB 37000 | E 37500

Délais d'accélération et de freinage :

ISTRI

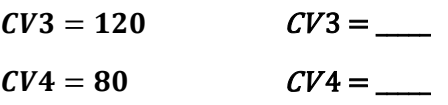

En réalité les manœuvres s'effectuent à une vitesse maximale de 30 km/h. Les LokPilot 5 et LokSound 5 permettent de spécifier la vitesse de manœuvre au lieu de simplement diviser par 2 les valeurs des crans de vitesse :

= CV 101 = \_\_\_\_\_

Les LokPilot 5 et LokSound 5 permettent de simuler des charges de convois marchandises plus ou moins lourdes (Optional Load et Primary Load). De même, plusieurs freinages et limitations de vitesse sont disponibles. Nous avons utilisé ces fonctionnalités pour les marches MA100/ME100, ME120 et ME140 de notre programmation :

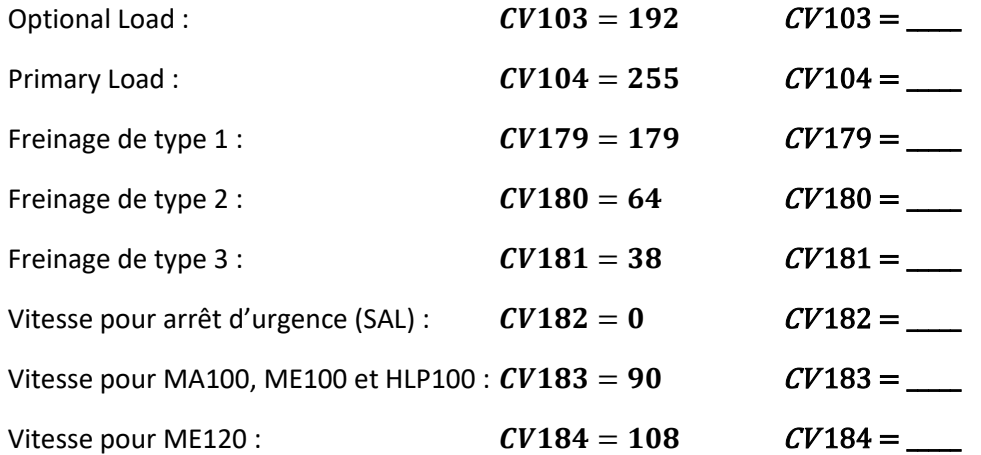

Attention, lorsque la locomotive est en marche haut-le-pied (HLP – locomotive circulant seule), la vitesse maximale est de 100 km/h. Pour rouler jusqu'à 140 km/h, vous devrez activer les fonctions correspondantes.

Le tableau et la courbe ci-après vous indiquent les valeurs des CV67 à CV94.

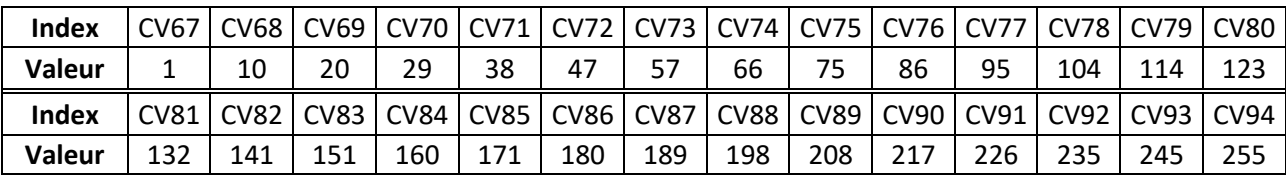

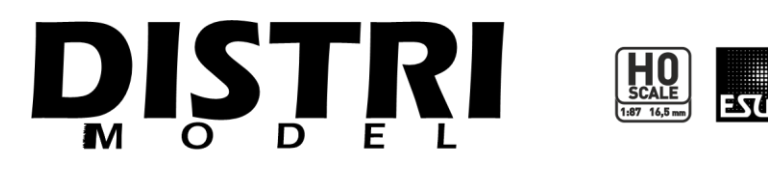

ALSTOM PRIMA EL2U / EL3U BB 27000 | BB 27000 M | BB 37000 | E 37500

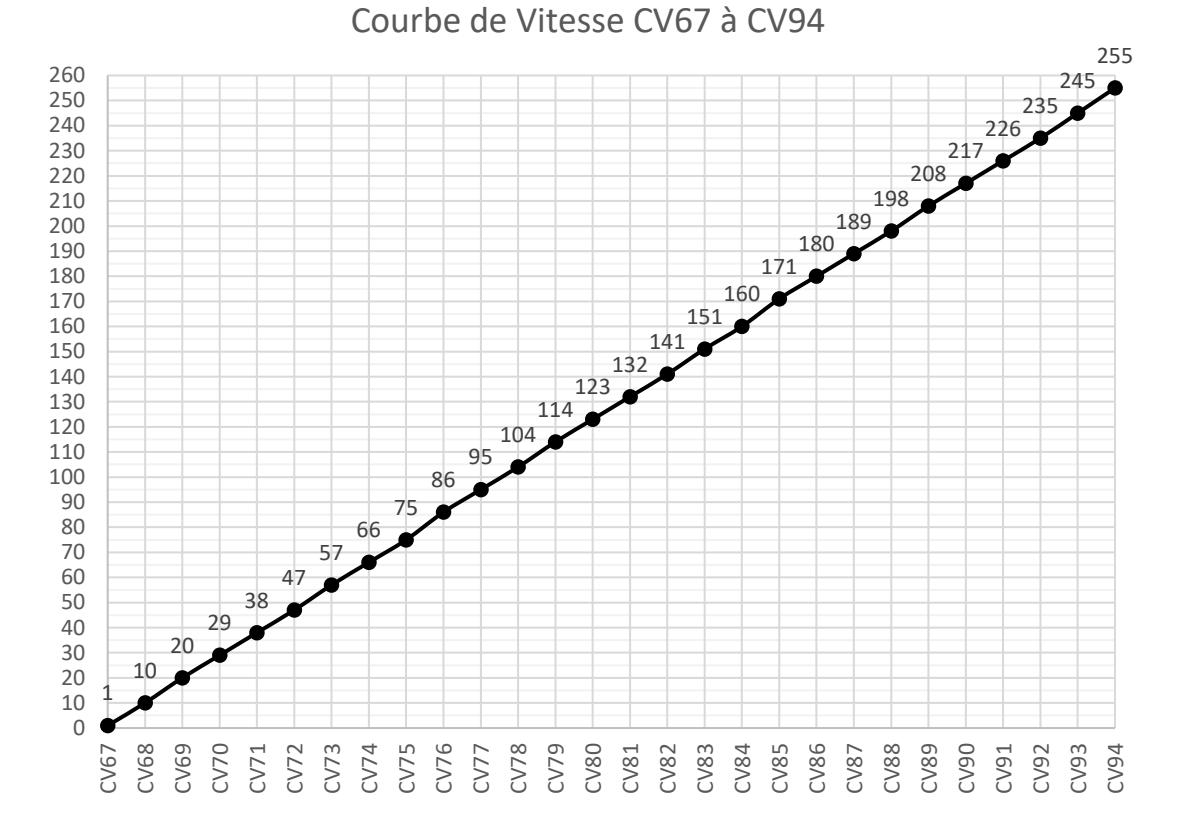

# <span id="page-7-0"></span>**6. Dételage automatique**

Les platines électroniques (PCB) de nos locomotives permettent de raccorder la sortie de fonction auxiliaire 7 (AUX 7) à l'accessoire de votre choix.

Si vous souhaitez y associer un attelage à dételage automatique commandé en numérique, nous vous invitons à respecter la notice de votre accessoire et les recommandations de soudure sur les pastilles dédiées du PCB.

Les LokPilot 5 et LokSound 5 permettent de paramétrer le cycle de dételage en utilisant les CV246, CV247 et CV248.

Nous avons pré-paramétré ces variables de configuration d'usine :

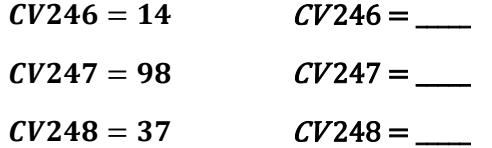

# <span id="page-7-1"></span>**7. Caractéristiques pour le fonctionnement en analogique**

Nous avons paramétré les décodeurs pour un démarrage à partir de 2V et une vitesse maximale à 14V.

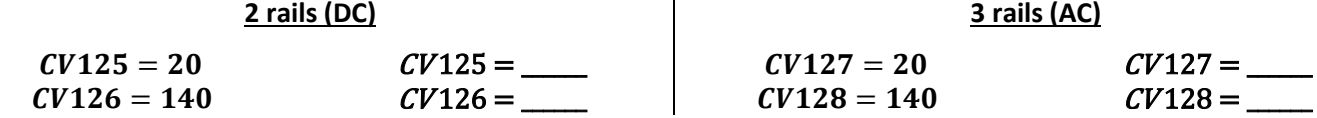

Les fonctions **F0, F1, F2, F5 et F6** sont actives en analogique.

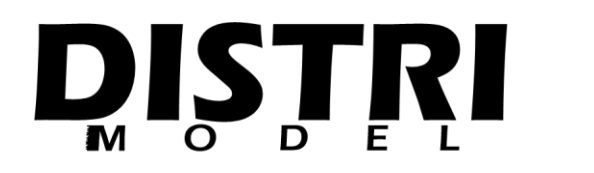

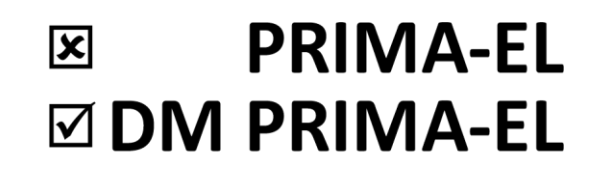

## ALSTOM PRIMA EL2U / EL3U BB 27000 | BB 27000 M | BB 37000 | E 37500

## <span id="page-8-0"></span>**8. Fonctionnalités spécifiques aux modèles sonores**

### <span id="page-8-1"></span>**8.1. Mise en service de la cabine de conduite de l'extrémité 1 : F1**

En activant uniquement la fonction **F1 (sans F0 et sans F8)**, le cycle d'une durée de l'ordre de 2 minutes et 30 secondes environ démarre.

L'agent de conduite monte en cabine, allume la cabine puis active le mode préparation (fanaux blancs + feux rouges). Il descend s'assurer du bon fonctionnement des ampoules / LED, remonte en cabine et ferme la poste. Il démarre ensuite les différents contrôle et essais pour mettre en service la locomotive. La fin du cycle est identifiée par un coup de 2 tons pour indiquer qu'il est prêt au départ !

Attention, vous conduisez ensuite depuis cette cabine de conduite. Les fanaux blancs restent allumés quelle que soit la direction de conduite, c'est idéal pour refouler une rame sur un embranchement par exemple. Toutefois, en cas de coupure de courant ou d'arrêt d'urgence sur le réseau, le cycle redémarre à 0. Pour l'éviter, à la fin du cycle, activez la fonction **F8** ou une autre fonction selon les configurations indiquées dans la fiche de combinaison des fonctions.

#### <span id="page-8-2"></span>**8.2. Mise en service de la cabine de conduite de l'extrémité 2 : F2**

Comme pour la cabine de l'extrémité 1 mais pour l'extrémité 2 avec la fonction **F2 (sans F0 et sans F8)**.

#### **N'activez jamais simultanément les mises en service des 2 cabines.**

#### <span id="page-8-3"></span>**8.3. Mode KVB**

Nous avons développé un programme permettant la prise en charge de votre locomotive par le KVB. Avec les fonctions F25 à F28 vous conduisez avec le contrôle de la vitesse. A chaque changement de régime de train, si vous dépassez la vitesse limite enregistrée, vous serez pris en charge par le système (ME140 vers MA80 par exemple). Votre train s'arrêtera quelques instants avant de repartir à la nouvelle vitesse maximale autorisée.

## <span id="page-8-4"></span>**9. Réglage du volume sonore**

Nous avons paramétré le volume sonore général à une valeur intermédiaire (valeur maximale = 192 pour 150%).

#### $CV63 = 100(78%)$

Vous avez la possibilité d'augmenter et diminuer cette valeur pour ajuster le niveau sonore de la locomotive. *CV63 = \_\_\_\_\_*.

En revanche, si le niveau sonore du moteur ne vous convient pas, vous pouvez modifier les paramètres du son moteur enregistrés dans l'index 4097 :

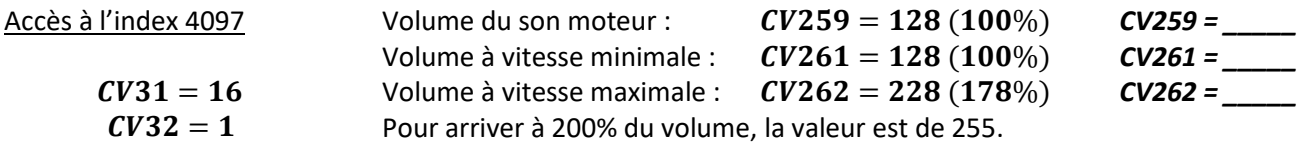